## **HOW TO USE WARRANT & CITATION SEARCH**

- First Click on Log In
- For each type of search go to the upper left hand side of the screen and click on *Searches*
- Select your search type

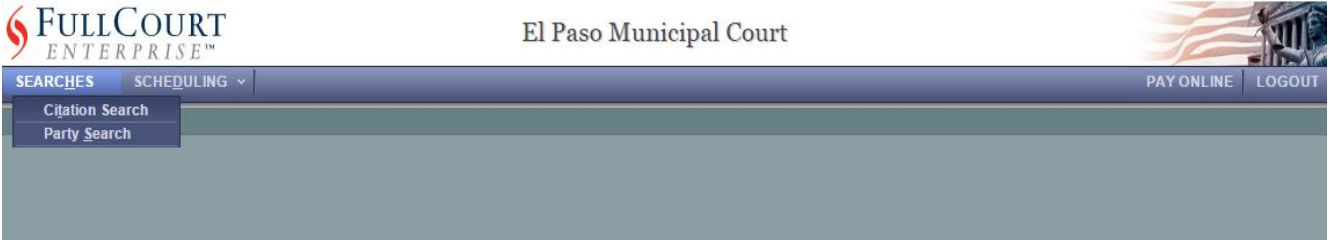

## Name:

- Click *Searches* and select Case Searches-By Party
- Enter Last and First Name
- Enter Date of Birth

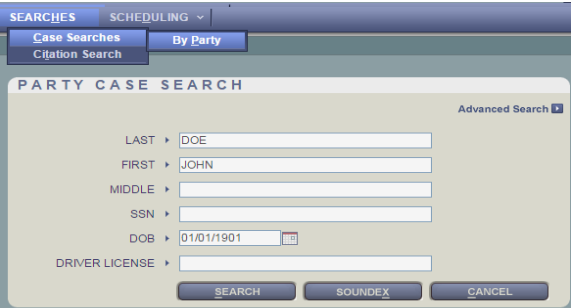

## Parking Violation:

- Click *Searches* and select Case Searches-By Party
- Enter vehicle plate number for Last Name

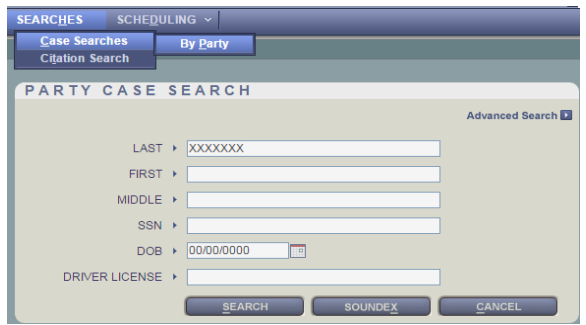

## **Citation Number:**

- Click *Searches* and select **Citation Search**
- Enter citation number without any dashes

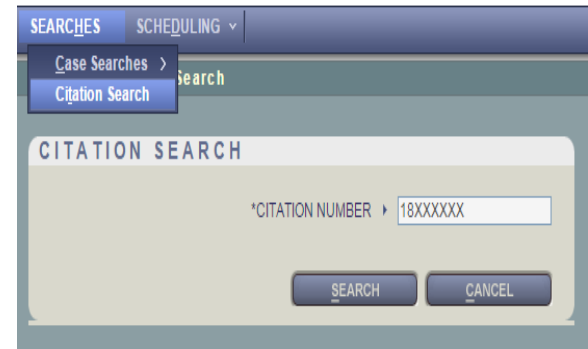